ENGLISH (EN)

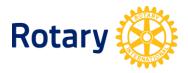

# ROTARY SHOWCASE USER GUIDE

www.rotary.org/showcase

ROTARY SOCIAL BUSINESS TOOLS social@rotary.org

## Contents

| Why use Rotary Showcase?1                 |
|-------------------------------------------|
| Who can use Rotary Showcase?1             |
| How to use rotary Showcase2               |
| Choice of Internet browser2               |
| How to access Rotary Showcase2            |
| Project languages2                        |
| Anatomy of an efficient Showcase project3 |
| How to add a project4                     |
| Before you begin4                         |
| Required information5                     |
| Adding project contacts                   |
| Adding partner clubs                      |
| Adding photos and videos7                 |
| Impact Tracker                            |
| How to share a project9                   |
| How to edit or delete a project10         |
| Featured projects 11                      |

# WHY USE ROTARY SHOWCASE?

| Rotary 🛞 Showe                                                            | ase                                           |                                                     |                                                                          |
|---------------------------------------------------------------------------|-----------------------------------------------|-----------------------------------------------------|--------------------------------------------------------------------------|
|                                                                           |                                               |                                                     | Help   🚺 Share                                                           |
| Making a diffe                                                            | rence                                         |                                                     |                                                                          |
|                                                                           | ousands of service pr<br>ork that Rotary club | rojects. Browse projects<br>s are doing locally and |                                                                          |
| SHOWCA SE HIGHLIGHTS                                                      |                                               |                                                     |                                                                          |
|                                                                           |                                               | 1ère action internationale                          | e                                                                        |
|                                                                           |                                               |                                                     | >                                                                        |
|                                                                           |                                               |                                                     |                                                                          |
| Search<br>Search for projects by selecting crite<br>Search project(s) by: | ria from the drop down list.                  |                                                     |                                                                          |
| Keyword V                                                                 |                                               | Search Bro                                          | wse All Projects                                                         |
| Rotary Showcase                                                           |                                               | <<   Prev   1     0   1                             | 7  8  9  <b>10</b>  ,   878  Next   >><br>Taiwan D3400 Volunteer Medical |
| Summer Camp                                                               | Medical & Dental Mission                      | Drug Abuse and Prevention                           | Service in Cambodia                                                      |

Rotary Showcase is an online application that allows Rotarians and Rotaractors to share stories of their clubs' successful projects with people around the world. In addition, project stories are a source for features in Rotary International blogs and newsletters.

The Showcase's Impact Tracker shows the impact of each Rotary project in terms of volunteers and volunteer hours, cash contributions, and in-kind donations. It also shows the collective impact of all reported projects.

Success stories posted on Showcase can serve as an inspiration and a model for other Rotary and Rotaractor clubs.

## WHO CAN USE ROTARY SHOWCASE?

Anyone can browse Rotary Showcase and read the project stories posted there. Any Rotarian or Rotaractor who signs in to Rotary.org can post club projects.

## **HOW TO USE ROTARY SHOWCASE**

### **Choice of Internet browser**

Showcase works best with Chrome, Firefox, or Safari.

### How to access Rotary Showcase

To post or edit projects on Rotary Showcase, sign in to Rotary.org. You will find Rotary Showcase under the **Develop Projects** section of the **Take Action** menu.

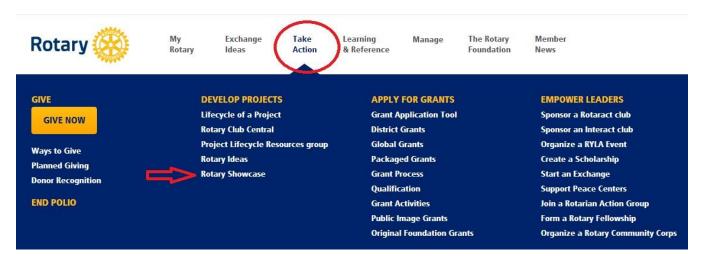

## **Project languages**

Rotary Showcase is available in all supported Rotary languages; it will use your My Rotary profile or browser language, defaulting to English for nonsupported languages. You can change the interface language in the **Language Selector**. You can post your project in any language. A Google Translate tool on the project page will allow visitors to read about your project in the language of their choice.

## Anatomy of an efficient Showcase project

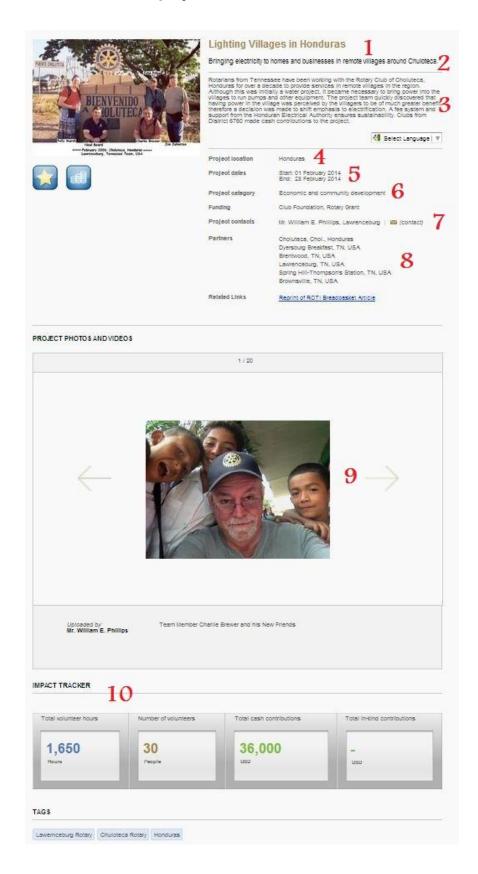

## How to add a project

Once you have signed in, select Add a new project.

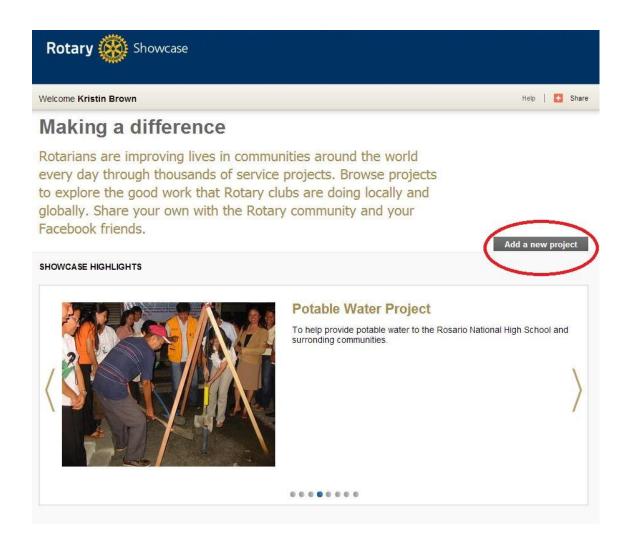

#### **BEFORE YOU BEGIN**

After you select **Add a new project**, you will see this window. The message prompts you to check the list of projects already posted for your club, in order to avoid duplication.

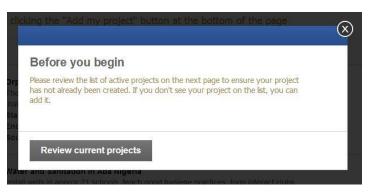

#### Is your project already listed?

You must scroll through all projects listed before proceeding.

If you do not see your project listed, select **Add my project**.

|  | Include a | project | from | other | online | systems | on | Showcase | by | clicking | "Share" |  |
|--|-----------|---------|------|-------|--------|---------|----|----------|----|----------|---------|--|
|--|-----------|---------|------|-------|--------|---------|----|----------|----|----------|---------|--|

- Get more information on a project that has already been added by clicking "View"
- Add your project by clicking the "Add my project" button at the bottom of the page

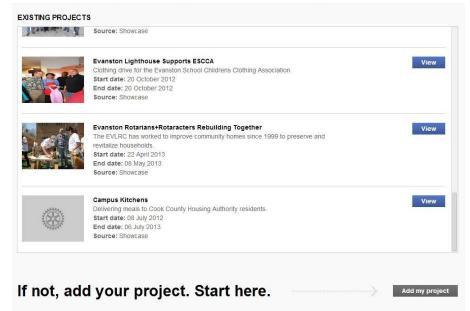

#### **REQUIRED INFORMATION**

- **1. Project title:** Choose a short, descriptive, compelling title. It is the first thing Showcase users will see.
- **2. Project overview:** Provide a short (maximum of 100 characters) description of the project. This is what users will see when browsing.
- **3. Tell us about your project:** This is where you write the detailed success story (1,000-character maximum).
- **4. Project location:** Country where the project took place.
- **5. Project dates:** The **Start date** is required but the **End date** is optional. If the project is complete, check the box.
- **6. Project category:** You must choose at least one from the drop-down menu..

|                                                          |                          |                      | 50 - characters remaining                                                                                      |
|----------------------------------------------------------|--------------------------|----------------------|----------------------------------------------------------------------------------------------------|
| Project over                                             | view (maximum 100        | characters)          |                                                                                                    |
|                                                          | 171                      |                      |                                                                                                    |
| Tell us abou                                             | t your project (ma       | ximum 1000 character | 100 - characters remaining<br>(S)                                                                              |
|                                                          |                          |                      |                                                                                                    |
|                                                          |                          |                      |                                                                                                    |
|                                                          |                          |                      |                                                                                                    |
|                                                          |                          |                      | 1000 - characters remaining                                                                                    |
|                                                          |                          |                      | and a second second second second second second second second second second second second second second second |
| _                                                        | 1120                     |                      |                                                                                                    |
| Project loca                                             | tion                     |                      |                                                                                                    |
|                                                          |                          |                      |                                                                                                    |
|                                                          |                          |                      | •                                                                                                    |
|                                                          |                          |                      |                                                                                                    |
|                                                          |                          |                      |                                                                                                    |
| Project Time                                             | eline                    |                      |                                                                                                    |
| Project Time                                             | eline                    |                      |                                                                                                    |
| Start date:                                              | 18/12/2013               | <b>m</b>             |                                                                                                    |
|                                                          |                          | 蘸                    |                                                                                                    |
| Start date:<br>(dd/mm/yyyy)                              |                          | i                    |                                                                                                    |
| Start date:                                              |                          | <b>#</b>             |                                                                                                    |
| Start date:<br>(dd/mm/yyyy)<br>End date:                 | 18/12/2013               |                      |                                                                                                    |
| Start date:<br>(dd/mm/yyyy)<br>End date:                 | 18/12/2013               |                      |                                                                                                    |
| Start date:<br>(dd/mm/yyyy)<br>End date:                 | 18/12/2013<br>dd/mm/yyyy |                      |                                                                                                    |
| Start date:<br>(dd/mm/yyyy)<br>End date:<br>(dd/mm/yyyy) | 18/12/2013<br>dd/mm/yyyy |                      |                                                                                                    |
| Start date:<br>(dd/mm/yyyy)<br>End date:<br>(dd/mm/yyyy) | 18/12/2013<br>dd/mm/yyyy |                      |                                                                                                    |

#### ADDING PROJECT CONTACTS

You can add members of your partner clubs as project contacts. Project contacts will have the same access to the project that you have, with the ability to edit or delete it.

|                  | General Moreal | ional 🗆 Area of Focus Choose One 🔿                                                                                  |
|------------------|----------------|----------------------------------------------------------------------------------------------------|
| Project contacts |                | C.                                                                                                    |
|                  |                | nnect with your project. The contacts you add must be<br>the project. Search for contacts using at least one of the |
| First Name       | Last Name      | Email Address                                                                                                    |
|                  |                |                                                                                                    |
| Partner name     |                |                                                                                                    |
| Any              | *              |                                                                                                    |
|                  |                |                                                                                                    |
| Search           |                |                                                                                                    |
|                  |                |                                                                                                    |
|                  | 🔘 Kristi       | in Brown                                                                                                    |

#### **ADDING PARTNER CLUBS**

If you worked with other Rotary, Rotaract, or Interact clubs, or Rotary Community Corps, add them as partners.

|                                | X                                                                              |
|--------------------------------|--------------------------------------------------------------------------------|
|                                |                                                                                |
| ising one or more of the follo | owing methods.                                                                 |
| District number                | Туре                                                                           |
|                                | Any 🔻                                                                          |
| T                              | Any<br>Rotary Club<br>Rotaract Club<br>Interact Club<br>Rotary Community Corps |
|                                |                                                                                |

#### ADDING PHOTOS AND VIDEOS

Under **Add Project Media**, you can upload up to 20 images as well as links to YouTube videos. (Only videos on YouTube are currently supported.)

| Photos        | Videos             |                 |
|---------------|--------------------|-----------------|
| Project Photo |                    |                 |
|               |                    | Browse image    |
|               |                    |                 |
| + Add More    |                    |                 |
|               |                    |                 |
|               | 20 Photos and/or v | ideos remaining |

Once you upload the pictures, choose the image that you think best represents the project as the cover image. This will be your project's primary picture.

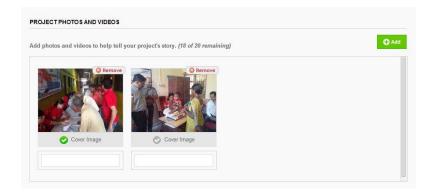

#### **IMPACT TRACKER**

In the Impact Tracker, add the total number of volunteer hours and volunteers, cash contributions, and in-kind donations for the project. Totals are calculated for the project, and each project's impact data become part of the aggregate presented on the Rotary Showcase landing page, showing the cumulative global impact of Rotary and Rotaract projects around the world. For projects that span multiple years, clubs can add impact data for each Rotary year. When club presidents update their clubs' accomplishments, they can import Showcase impact data into Rotary Club Central. Once imported, data will be synchronized between Rotary Showcase and Rotary Club Central.

|                                     | ER                    |                                                                                                    |
|-------------------------------------|-----------------------|----------------------------------------------------------------------------------------------------|
|                                     |                       | 🚼 (Go to Google <sup>©</sup> Currency conver                                                                   |
| ase make sure y<br>king with Rotary |                       | act figures in the fields below. Providing this information tells a better story about the impact your club is |
| Partner: Ca                         | vite Export Process   | sing Zone, Cavite, Philippines                                                                                 |
| Rotary Year                         | Total volunteer hours | Number of volunteers Cash contributions (USD)                                                                  |
| 2013-14 🔻                           |                       | +                                                                                                    |
| n-kind donatio                      | ons                   |                                                                                                    |
| Rotary Year                         | Туре                  | Quantity Total value (USD)                                                                                     |
| 2013-14 🔻                           |                       | +                                                                                                    |
|                                     | 15                    |                                                                                                    |

Once you have entered all project details, select Save.

## How to share a project

You have posted your project on Rotary Showcase, but don't stop there! Now share your project with the world.

|                                                                                                    | 6 |
|----------------------------------------------------------------------------------------------------|---|
| Would you like to share on Facebook?                                                                                          |   |
| By connecting your Member Access account, you can share the project on Facebook and tell others about the good work of Rotary |   |
| Share on Facebook                                                                                                    |   |
| No thanks                                                                                                    |   |

After you have saved your project's details, you will be prompted to share the project on Facebook. This simple step will allow your friends to see the project, and in turn share it with their networks. That will magnify the exposure of your club's project both within and beyond the Rotary world.

### How to edit or delete a project

To edit or delete your project, find the project under the My Club Showcase heading and open it.

Select Edit project details to edit, or Delete Project to remove it.

Note that only project contacts and the current presidents of any project partners can edit or delete a project.

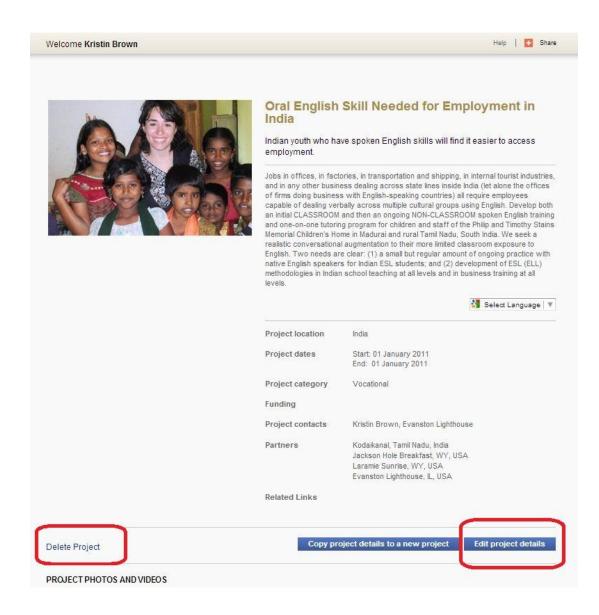

## **Featured projects**

Rotary staff review all projects posted on Rotary Showcase. Projects with an inspiring story, effective images, and impact data may be featured on the landing page for 30 days.

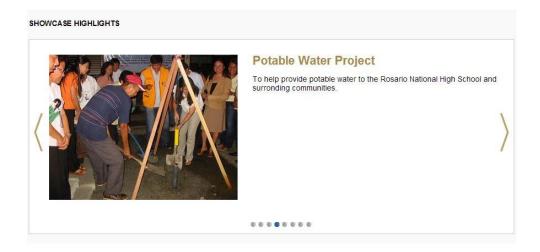

## Send your questions about Rotary Showcase to <u>social@rotary.org.</u>